# **ORCID**

### Open Researcher and Contributor ID

## Czym jest ORCID ID?

- kod alfanumeryczny stworzony dla unikalnego identyfikowania autorów i współautorów publikacji naukowych i akademickich
- unikalne oznaczenie alfanumeryczne ORCID składa się z 16 cyfr podzielonych na cztery równe części dywizami. W oznaczeniu uwzględnia się cyfry od 0-9 oraz literę X dla oznaczenia liczby 10. np. https://orcid.org/0000-0002-9079-593X
- profil naukowca, obok indywidualnego oznaczenia ORCID, obejmuje imię i nazwisko (oraz stosowane warianty tychże), biografię, kraj pochodzenia, słowa kluczowe, stronę internetową i adres mailowy, inne wykorzystywane przez autora identyfikatory osobowe (np. przypisany ResearcherID), wykształcenie, przebieg zatrudnienia, publikacje, realizowane granty badawcze

Profil może, ale nie musi zawierać wszystkich tych elementów. Osoba posiadająca identyfikator może również korzystać z unikalnego dla siebie kodu QR.

## Logowanie się w ORCID i uzyskanie numeru

Logujemy się na stronie:

<https://orcid.org/>

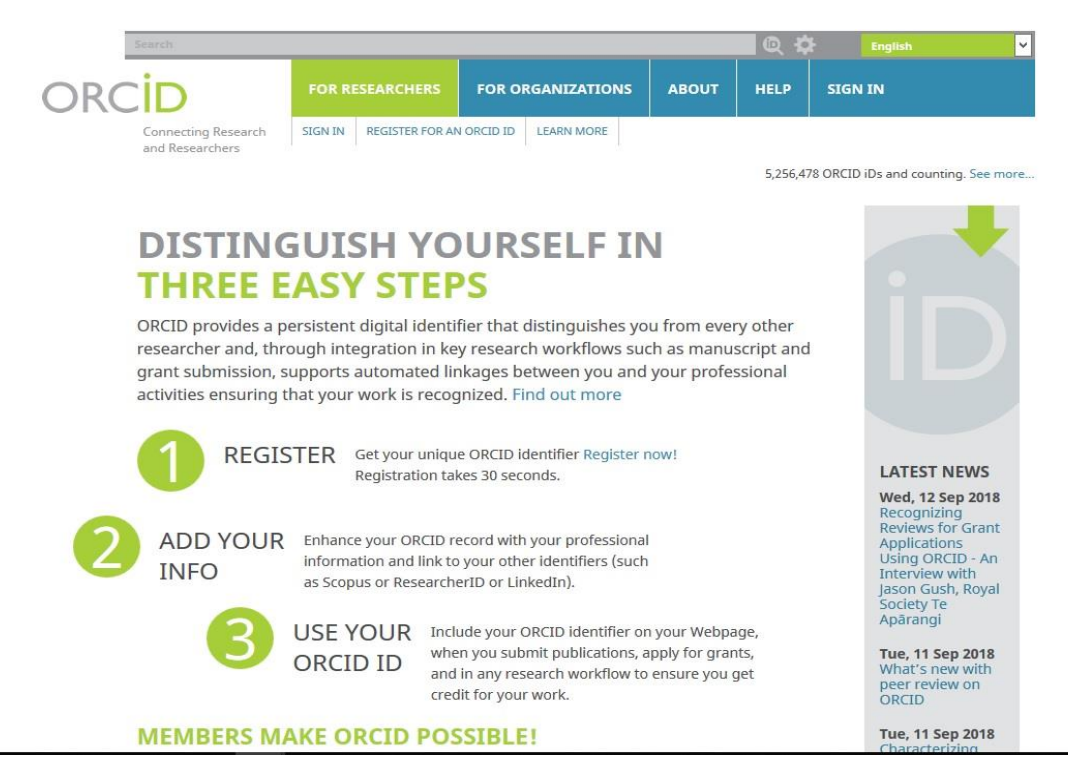

5,256,478 ORCID iDs and counting. See more...

### **Register for an ORCID ID**

ORCID provides a persistent digital identifier that distinguishes you from every other researcher and, through integration in key research workflows such as manuscript and grant submission, supports automated linkages between you and your professional activities ensuring that your work is recognized.

Per ORCID's terms and conditions, you may only register for an ORCID iD for yourself.

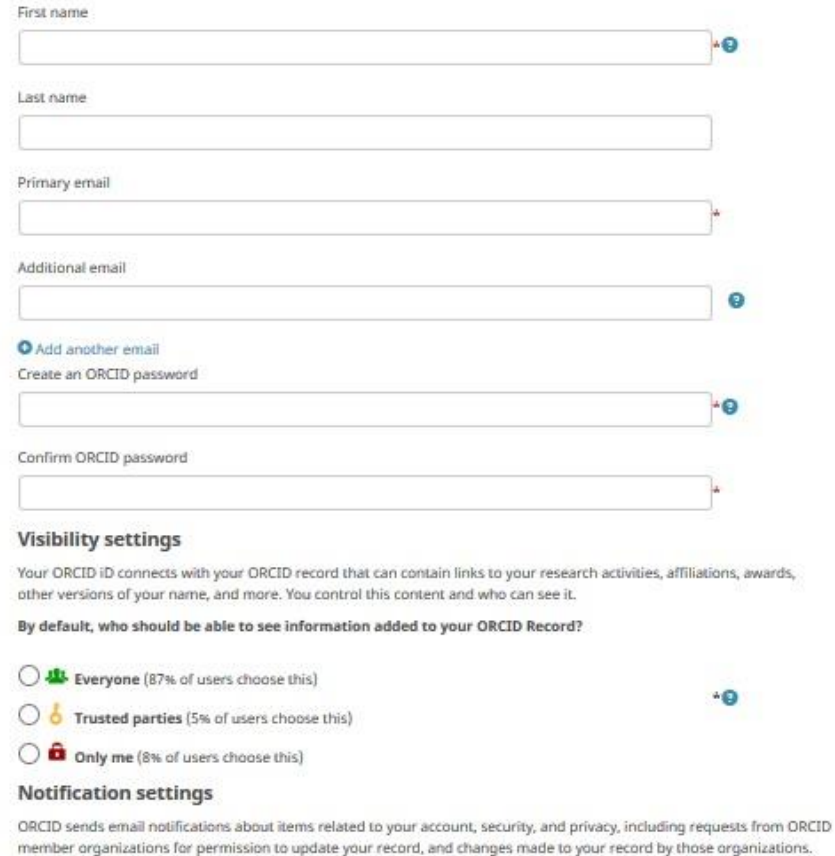

You can also choose to receive emails from us about new features and tips for making the most of your ORCID record.

#### Please send me quarterly emails about new ORCID features and tips

To receive these emails, you will also need to verify your primary email address.

After you've registered, you can change your notification settings at any time in the account settings section of your ORCID record.

### Wybieramy opcje REGISTER

Następnie wypełniamy wskazane pola m.in. podajemy imię i nazwisko, adres e-mail, tworzymy hasło, określamy czy dostęp do publikacji, które wprowadzimy, ma być publiczny, ograniczony do wskazanych osób czy ograniczony tylko do właściciela profilu

### ORCID

#### Dear Magdalena Sołowiej

Thank you for creating your ORCID identifier. Please verify your email address to complete your registration and gain access to manually edit your record: click the following link and sign into your ORCID record. If you can't click the link, copy and paste it into your brew

Verify your email address

email/SUFiQ2ZITmdJSGFLY2o4RkFRU1ZRZkR3WlgxNFljb0V1U1pKZklibEhYdTRLeERvS1JXOWVHM3g0MXU5c1BhaA

Your 16-digit ORCID identifier is 0000-0001-9208-4886, and your full ORCID iD and the link to your public record is https://orcid.org/0000-0001-9208-4886

#### **Next steps:**

#### 1. Add more information to your ORCID Record

Access your ORCID record at https://orcid.org/my-orcid and add more information to your record. If you haven't already done so, we strongly recommend that you add more than one email address to your account, since our system checks names and email addresses to prevent the creation of duplicate records.

Funders, publishers, universities, and others use the information contained in your ORCID record to help reduce the record-keeping they ask from you. Increase the information you can share by adding other names you are known by, professional information such as your affiliation, biography, and keywords, funding you have received, and works you have created or contributed to your record.

See our tips for six things to do now that you have an ORCID iD. For tips on adding information to your ORCID record see: https://support.orcid.org/knowledgebase/articles/460004

#### 2. Use your ORCID iD when publishing, applying for grants, and more

Many systems ask for your ORCID iD in order to create a link between you and your research outputs and affiliations. Using your ORCID iD, and granting organizations permission to update your record whenever they request this will help you get credit for your work and reduce time spent on future record-keeping.

#### Need Help?

**PO OTRZYMANIU WIADOMOŚCI E-MAIL POTWIERDZAJĄCEJ<br>NASZĄ TOŻSAMOŚĆ,<br>MOŻEMY PRZEJŚĆ DO EDYCJI PROFILU** 

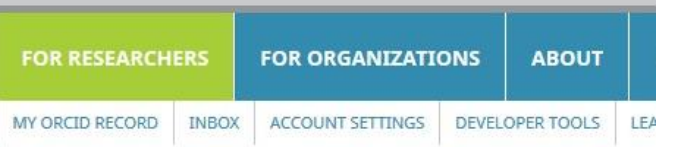

Biography  $\bullet$ 

### $\blacktriangleright$  Education (0)

You haven't added any education, add some now

 $\blacktriangleright$  Employment (0) (?)

You haven't added any employment, add some now

 $\vee$  Funding (0)  $\circledcirc$ 

You haven't added any funding, add some now

#### $\vee$  Works (0 of 0) ?

You haven't added any works, add some now

## PROFIL UŻYTKOWNIKA

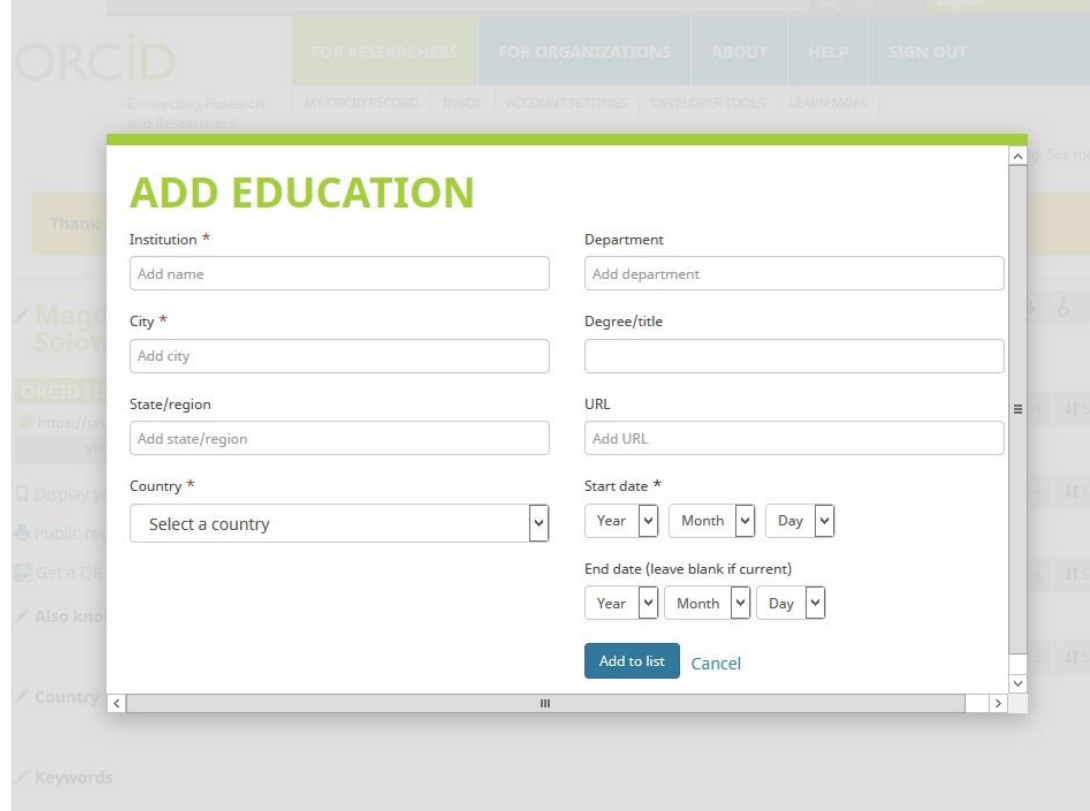

### Dodaj wykształcenie

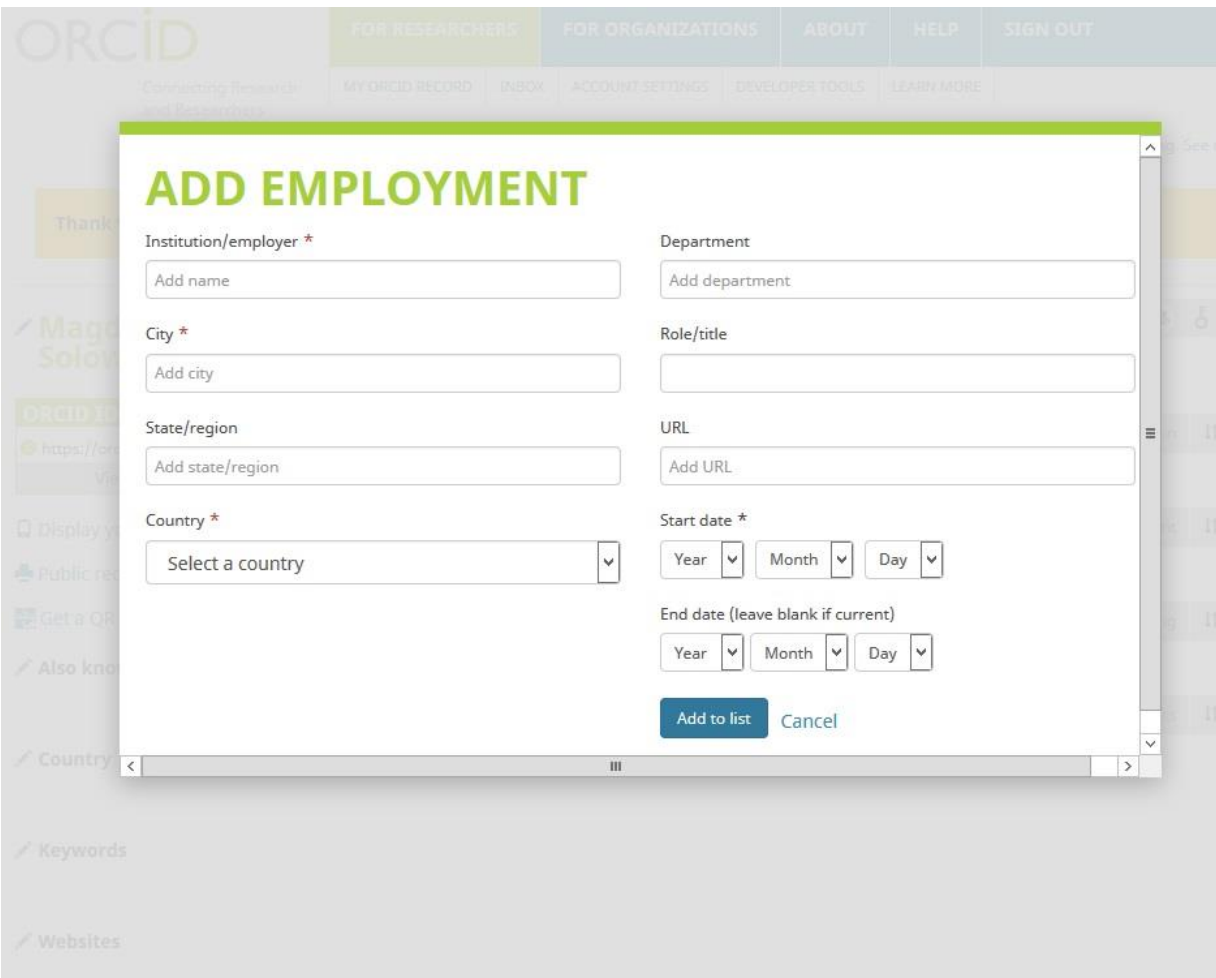

### Dodaj zatrudnienie

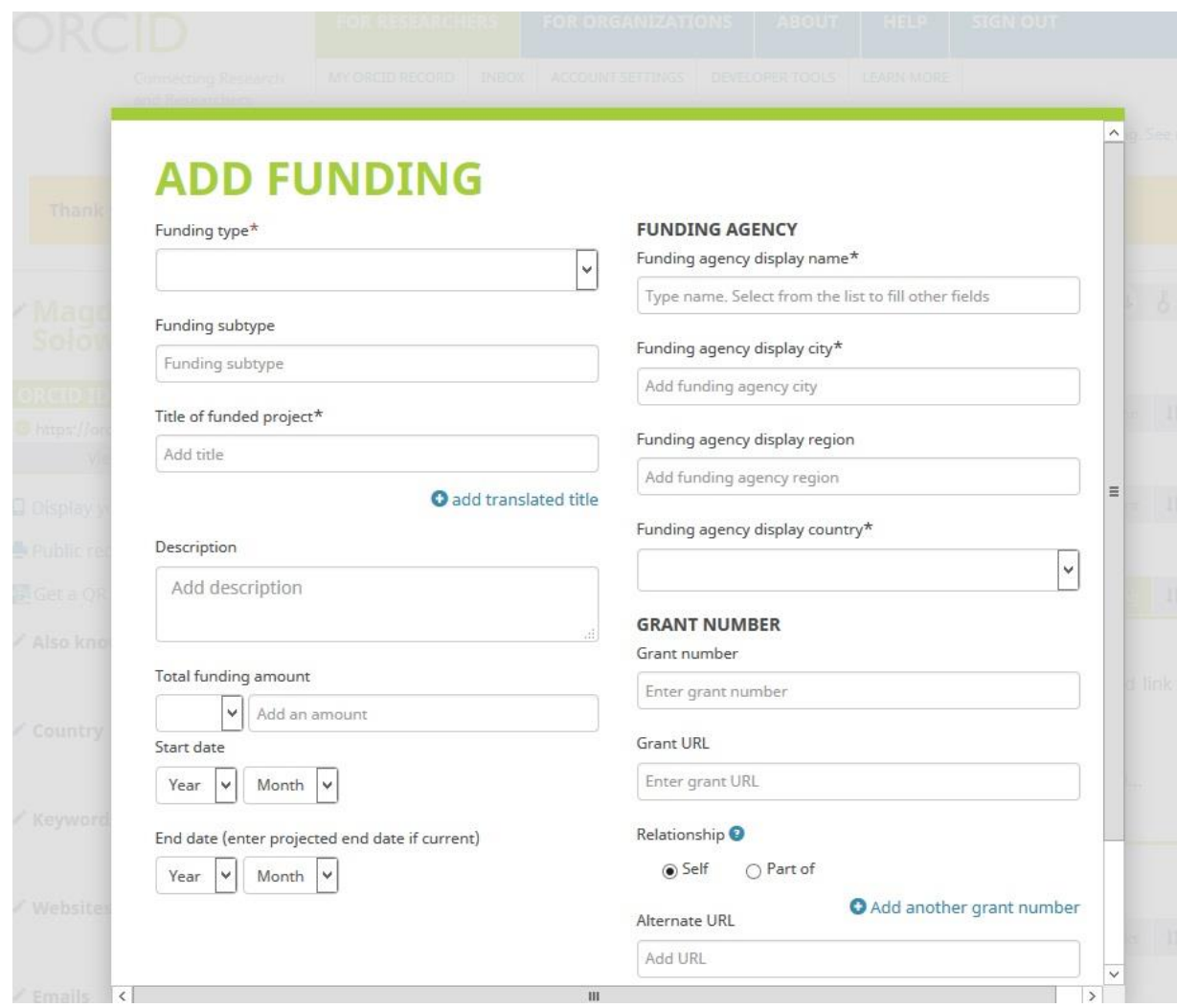

### Dodaj Granty

Możliwość dodawania manualnego

### **Über** for ORCID

Easily import your grants from ÜberResearch into ORCID.

Select grants to submit

Find by name Find by grant title

Note: Name searches are not case sensitive. Also, an entry like 'M Smith' will not bring back 'Mike Smith' so please enter the name as it would have appeared. You may also use the "\*" wildcard. For example, 'Mi\*' will bring back 'Mike', 'Michael' etc. Only the first 1000 matching grants will be retrieved.

Verify & submit to ORCID

First name Last name Find by name

**ABOUT US SYSTEM** © 2018 Überresearch **HESEARCH** more perspectives, Website Acknowledgments Available Data News Twitter

### **Dodaj Granty**

możliwość pobrania informacji o grancie z serwisu Überresearch

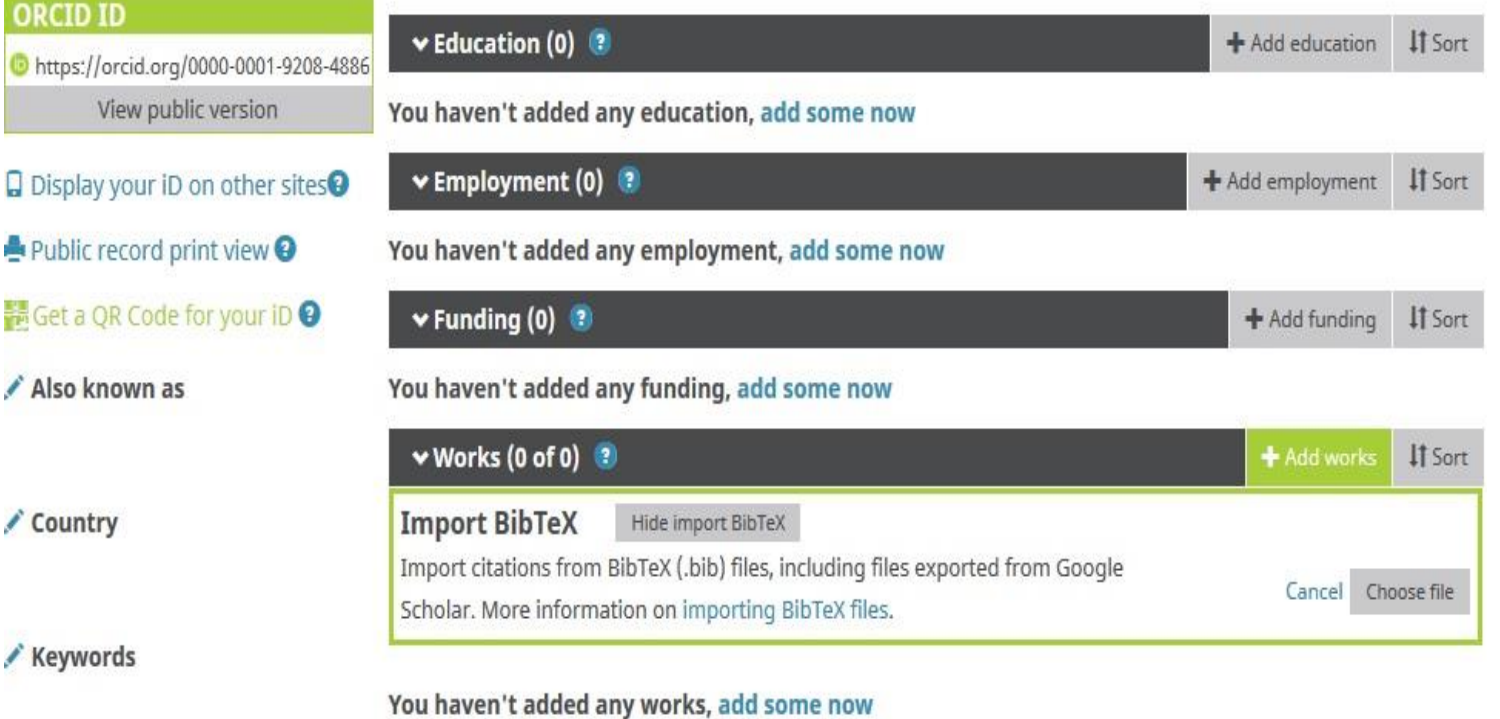

### Dodaj publikacje

/ Websites

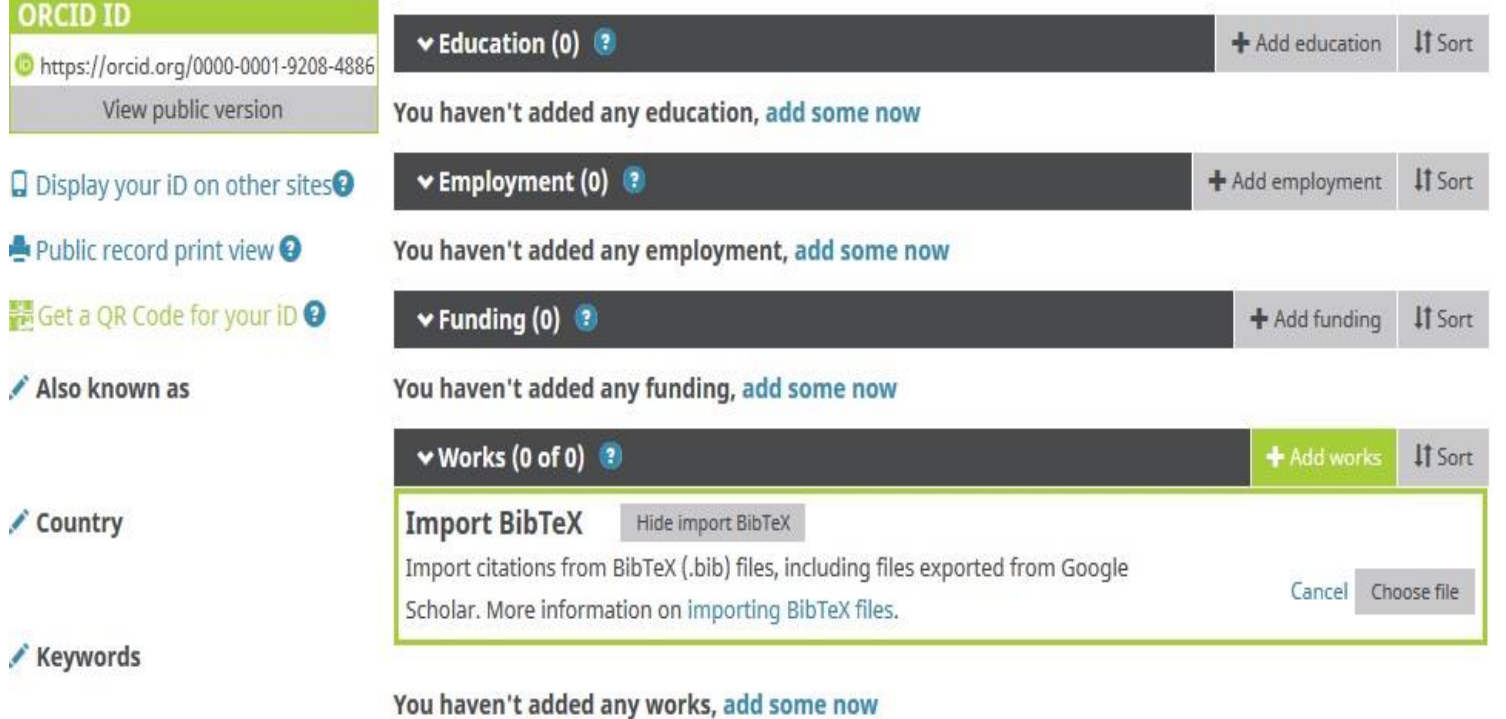

Dodaj publikacje

możliwość importu pliku w formacie BiBTex

/ Websites

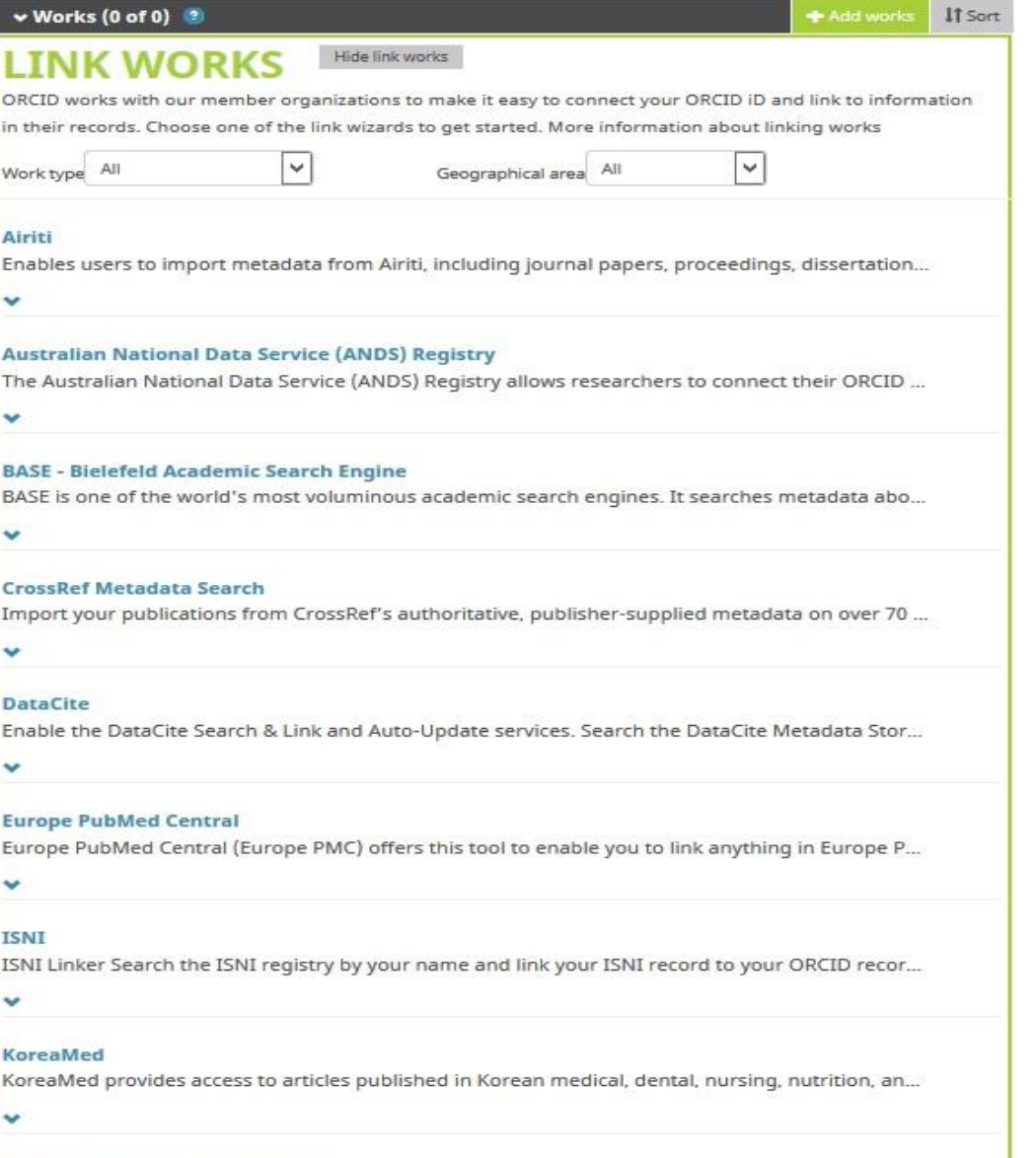

#### MLA International Bibliography

Search the MLA International Bibliography for your works, including those published under vari...

### Dodaj publikacje

możliwość pobrania opisów z kilku źródeł elektronicznych

### **ADD WORK**

#### Work category

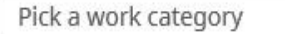

#### Work type\*

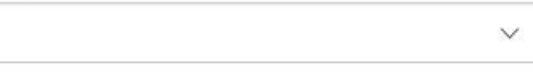

### Title\*

Add title

### O add translated title

 $\checkmark$ 

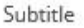

Add subtitle

### Journal title

Add journal title

Publication date

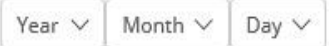

### CITATION

<u>Seelaa e ma</u>

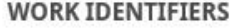

### Identifier type

Pick an identifier type. Start typing to see more options

### Identifier value

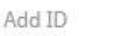

#### **Identifier URL**

Add URL

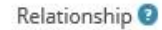

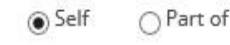

Add other identifier

 $\checkmark$ 

 $\rightarrow$ 

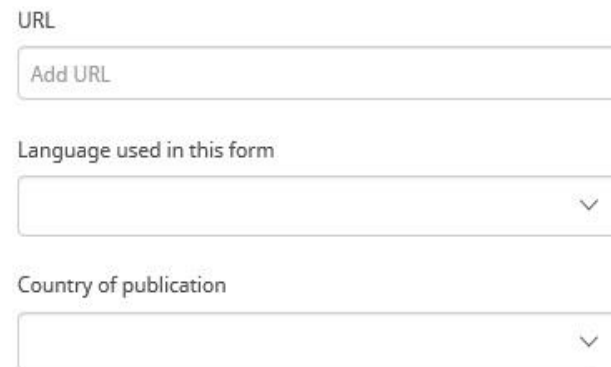

### Dodaj publikacje

możliwość ręcznego wprowadzania opisu każdej publikacji

# **KONTAKT**

oin.bu@uwr.edu.pl